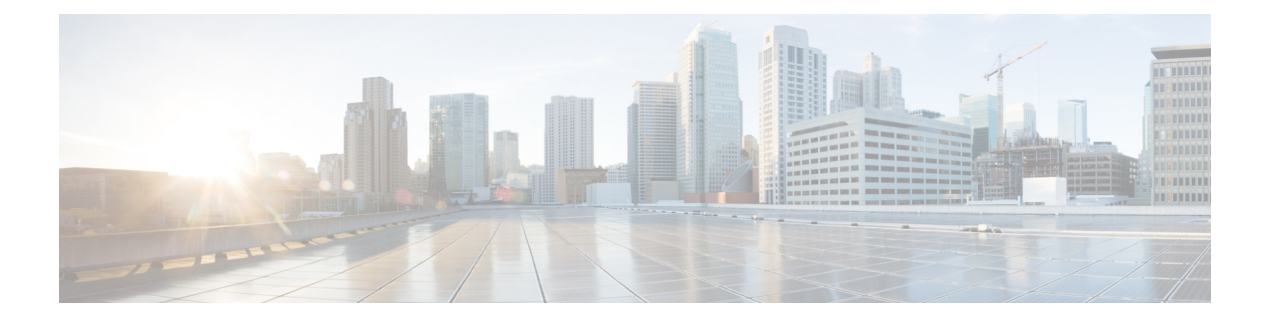

# **Firepower Management Center**のハイアベイ ラビリティ

以下のトピックでは、Cisco Firepower Management Center のアクティブ/スタンバイ ハイアベイ ラビリティを設定する方法を示します。

- Firepower Management Center のハイ [アベイラビリティについて](#page-0-0) (1 ページ)
- Firepower Management Center ハイ [アベイラビリティの確立](#page-9-0) (10 ページ)
- Firepower Management Center ハイ [アベイラビリティ](#page-11-0) ステータスの表示 (12 ページ)
- Firepower Management Center ハイ アベイラビリティ [ペアで同期される設定](#page-12-0) (13 ページ)
- Firepower Management Center のハイ [アベイラビリティにおけるデバイス登録を解決するた](#page-13-0) めの CLI の使用 (14 [ページ\)](#page-13-0)
- Firepower Management Center ハイ アベイラビリティ [ペアにおけるピアの切り替え](#page-14-0) (15 [ページ\)](#page-14-0)
- Firepower Management Center [ペア間の通信の一時停止](#page-15-0) (16 ページ)
- Firepower Management Center [ペア間の通信の再開](#page-16-0) (17ページ)
- [高可用性ペアの](#page-17-0) Firepower Management Center の IP アドレスの変更 (18 ページ)
- Firepower Management Center ハイ [アベイラビリティの無効化](#page-18-0) (19ページ)
- ハイ [アベイラビリティ](#page-19-0) ペアでの Firepower Management Center の交換 (20 ページ)

# <span id="page-0-0"></span>**Firepower Management Center** のハイ アベイラビリティに ついて

運用の継続性を確保するために、ハイ アベイラビリティ機能を使用して、冗長 Firepower ManagementCenterでデバイスを管理するように指定することができます。FirepowerManagement Center はアクティブ/スタンバイ ハイ アベイラビリティをサポートしています。つまり 1 台の アプライアンスがアクティブなユニットとなってデバイスを管理します。スタンバイユニット は、アクティブにデバイスを管理しません。アクティブユニットは、データストアに設定デー タを書き込み、両方のユニットのデータを複製し、必要な場合は同期を使用してスタンバイユ ニットと一部の情報を共有します。

アクティブ/スタンバイ ハイ アベイラビリティでは、プライマリ Firepower Management Center に障害が発生した場合、セカンダリ Firepower Management Center を設定して、プライマリの機 能を引き継ぐことができます。プライマリ Firepower Management Center に障害が発生した場合 は、セカンダリFirepower ManagementCenterをプロモートしてアクティブユニットにする必要 があります。

イベント データは、管理対象デバイスからハイ アベイラビリティ ペアの両方の Firepower Management Center に配信されます。一方の Firepower Management Center で障害が発生した場 合、他方の Firepower Management Center の使用を中断せずにネットワークをモニタすることが できます。

ハイ アベイラビリティ ペアとして設定する 2 つの Firepower Management Center は、信頼され た同じ管理ネットワーク上に存在する必要も、同じ地理的ロケーションに存在する必要もあり ません。

∕∖∖

システムでは一部の機能をアクティブ Firepower Management Center に制限しているため、その アプライアンスで障害が発生した場合は、スタンバイ Firepower Management Center をアクティ ブにプロモートする必要があります。 注意

#### リモート アクセス **VPN** のハイ アベイラビリティについて

プライマリ デバイスに、CertEnrollment オブジェクトを使用して登録された ID 証明書を使用 したリモート アクセス VPN 設定がある場合、セカンダリ デバイスには、同じ CertEnrollment オブジェクトを使用して登録されたID証明書が必要です。CertEnrollmentオブジェクトは、デ バイス固有のオーバーライドにより、プライマリ デバイスとセカンダリ デバイスに異なる値 を持つことができます。この制限は、ハイアベイラビリティの形成前に2つのデバイスに同じ CertEnrollment オブジェクトを登録することだけです。

### <span id="page-1-0"></span>**Firepower Management Center** 高可用性のシステム要件

この項では、ハイアベイラビリティ設定にある Firepower Management Center のハードウェア要 件、ソフトウェア要件、およびライセンス要件について説明します。

### ハードウェア要件

- ハイ アベイラビリティ設定の 2 台の Firepower Management Center は、モデルが同じである 必要があります。
- プライマリ Firepower Management Center バックアップをセカンダリ Firepower Management Center に復元することはできません。
- 帯域幅要件:2 つの Firepower Management Center の間にハイ アベイラビリティ構成を設定 するには、それらの間に少なくとも 5 Mbps のネットワーク帯域幅が必要です。

### ソフトウェア要件

[アプライアンス情報(Appliance Information)] ウィジェットにアクセスして、ソフトウェア バージョン、侵入ルールの更新バージョン、および脆弱性データベースの更新バージョンを確 認します。デフォルトでは、[詳細ダッシュボード(DetailedDashboard)]と[サマリーダッシュ ボード(SummaryDashboard)]の[ステータス(Status)]タブにウィジェットが表示されます。 詳細については、[アプライアンス情報 (Appliance Information) ]ウィジェットを参照してくだ さい。

- ハイ アベイラビリティ設定の 2 台の Firepower Management Center には、同じメジャー(最 初の番号)、マイナー(2番めの番号)、メンテナンス(3番めの番号)バージョンのソ フトウェアがインストールされている必要があります。
- ハイ アベイラビリティ構成内の 2 つの Firepower Management Center には、同じバージョン の侵入ルールの更新をインストールする必要があります。
- ハイ アベイラビリティ構成内の 2 つの Firepower Management Center には、同じバージョン の脆弱性データベースの更新をインストールする必要があります。

### ⚠

両方の Firepower Management Center でソフトウェア バージョン、侵入ルールの更新バージョ ン、および脆弱性データベースの更新バージョンが同一でない場合は、ハイアベイラビリティ を確立できません。 警告

### ライセンス要件

#### すべてのライセンスタイプ

高可用性ペア内の Firepower Management Center アプライアンスに特別なライセンスは必要あり ません。

高可用性設定の Firepower Management Center アプライアンスで管理されているデバイスには、 1 つの Firepower Management Center で管理されているデバイスと同じ数の機能ライセンスとサ ブスクリプションが必要です。

特定ライセンス予約の展開では、プライマリFMCのみが特定ライセンス予約を必要とします。

システムは、高可用性ペアが形成された時点でアクティブからスタンバイFirepowerManagement Centerにすべての機能ライセンスを複製し、実行中のデータ同期の間にライセンスの変更を更 新します。そのため、ライセンスはフェールオーバー時に使用できます。

#### スマート ライセンス

例:Firepower Management Center ペアで管理されている 2 つの Firepower Threat Defense デバイ スに対して高度なマルウェア防御を有効にしたい場合は、2 つのマルウェア ライセンスと 2 つ の TM サブスクリプションを購入し、アクティブ Firepower Management Center を Cisco Smart Software Manager に登録してから、ライセンスをアクティブ Firepower Management Center 上の 2 つの Firepower Threat Defense デバイスに割り当てます。

アクティブな Firepower Management Center のみが Cisco Smart Software Manager に登録されま す。フェールオーバーが実行されると、システムは Cisco Smart Software Manager と通信して、 スマートライセンスの付与資格を最初にアクティブだった Firepower Management Center から解 放し、新たにアクティブになる Firepower Management Center に割り当てます。

#### 従来のライセンス

例:Firepower Management Center ペアで管理されている 2 つの デバイスに対して高度なマル ウェア防御を有効にしたい場合は、2 つのマルウェア ライセンスと 2 つの TAM サブスクリプ ションを購入し、それらのライセンスを Firepower Management Center に追加してから、ライセ ンスをアクティブ Firepower Management Center 上の 2 つの デバイスに割り当てます。

### 高可用性 **Firepower Management Center** での役割とステータス

#### プライマリ**/**セカンダリの役割

Firepower Management Center を高可用性ペアの形でセットアップする際は、一方の Firepower Management Center をプライマリとして設定し、もう一方をセカンダリとして設定します。設 定中に、プライマリ ユニットのポリシーは、セカンダリ ユニットに同期されます。この同期 が完了すると、プライマリFirepower ManagementCenterがアクティブピアになり、セカンダリ Firepower Management Center がスタンバイ ピアになって、2 つのユニットが管理対象デバイス およびポリシー設定に対して単一のアプライアンスとして機能します。

#### アクティブ**/**スタンバイ ステータス

高可用性ペアを構成する 2 つの Firepower Management Center の間の主な違いは、どちらがアク ティブ ピアで、どちらがスタンバイ ピアであるかという点です。アクティブ Firepower Management Center は、完全に機能する状態に維持され、デバイスとポリシーを管理するため に使用できます。スタンバイ Firepower Management Center では機能が非表示になるため、設定 の変更を行うことはできません。

# <span id="page-3-0"></span>**Firepower Management Center** のハイ アベイラビリティを確立するため の前提条件

Firepower Management Center ハイ アベイラビリティ ペアを確立する前に、次の操作を行いま す。

- 必要なポリシーを、対象のセカンダリ Firepower Management Center から対象のプライマリ Firepower Management Center にエクスポートします。詳細については[、設定のエクスポー](fpmc-config-guide-v63_chapter8.pdf#nameddest=unique_331) [トを](fpmc-config-guide-v63_chapter8.pdf#nameddest=unique_331)参照してください。
- 対象のセカンダリ Firepower Management Center にデバイスが追加されていないことを確認 します。対象のセカンダリ Firepower Management Center からデバイスを削除し、そのデバ イスを対象のプライマリ Firepower Management Center に登録します。詳細については、 Firepower Management Center [からのデバイスの削除](fpmc-config-guide-v63_chapter12.pdf#nameddest=unique_379) と Firepower [Management](fpmc-config-guide-v63_chapter12.pdf#nameddest=unique_9) Center へのデ [バイスの追加](fpmc-config-guide-v63_chapter12.pdf#nameddest=unique_9) を参照してください。
- 対象のプライマリ Firepower Management Center にポリシーをインポートします。詳細につ いては[、設定のインポート](fpmc-config-guide-v63_chapter8.pdf#nameddest=unique_332)を参照してください。
- 対象のプライマリ Firepower Management Center で、インポートされたポリシーを確認し て、必要に応じて編集し、適切なデバイスに展開します。詳細については[、設定変更の展](fpmc-config-guide-v63_chapter18.pdf#nameddest=unique_28) [開](fpmc-config-guide-v63_chapter18.pdf#nameddest=unique_28)を参照してください。
- 対象のプライマリ Firepower Management Center で、適切なライセンスを新しく追加したデ バイスに関連付けます。詳細については、[デバイス管理([DeviceManagement](fpmc-config-guide-v63_chapter5.pdf#nameddest=unique_228))]ページで [管理対象デバイスにライセンスを割り当てる](fpmc-config-guide-v63_chapter5.pdf#nameddest=unique_228)を参照してください。
- •なお、Cisco Security Packet Analyzer と統合のための対象のセカンダリ Firepower Management Centerの既存設定は、同期が発生した場合は上書きされます。必要に応じて、対象のプラ イマリ Firepower Management Center でこのような設定を再作成します。

これで、ハイ アベイラビリティの確立に進むことができます。詳細については、[Firepower](#page-9-0) Management Center ハイ [アベイラビリティの確立](#page-9-0) (10 ページ)を参照してください。

# **Firepower Management Center**のハイアベイラビリティペアでのイベン ト処理

ハイ アベイラビリティ ペアの両方の Firepower Management Center が管理対象デバイスからイ ベントを受信するため、アプライアンスの管理IPアドレスは共有されません。これはFirepower Management Center で障害が発生した場合に、継続的な処理を確保するために介入する必要が ないことを意味します。

### **AMP** クラウド接続とマルウェア情報

ハイ アベイラビリティ ペアを構成する Firepower Management Center は、ファイル ポリシーお よび関連する設定は共有しますが、シスコ AMP クラウド接続およびマルウェア処理は共有し ません。運用の継続性を確保し、検出されたファイルのマルウェア処理が両方の Firepower ManagementCenterで同じであるようにするためには、プライマリとセカンダリ両方のFirepower Management Center が AMP クラウドにアクセスできる必要があります。

### **URL** フィルタリングとセキュリティ インテリジェンス

URL フィルタリングとセキュリティ インテリジェンスの設定および情報は、ハイ アベイラビ リティ展開のFirepower ManagementCenterの間で同期されます。ただし、プライマリFirepower Management Center だけが、セキュリティ インテリジェンス フィードの更新用の URL カテゴ リおよびレピュテーション データをダウンロードします。

プライマリ Firepower Management Center に障害が発生した場合は、セカンダリ Firepower Management Center がインターネットにアクセスして脅威インテリジェンスを更新できること を確認する必要があるだけでなく、セカンダリ Firepower Management Center の Web インター フェイスを使用してセカンダリをアクティブにプロモートする必要もあります。

## **Firepower Management Center** のフェールオーバー中のユーザ データの 処理

プライマリ Firepower Management Center で障害が発生した場合、ユーザ エージェント、 ISE/ISE-PIC、TSエージェント、またはキャプティブポータルデバイスから報告されるすべて のログインは、それらのユーザが前に確認されて Firepower Management Center にダウンロード されていた場合でも、フェールオーバーのダウンタイム中に識別することはできません。識別 されていないユーザは、Firepower Management Center で [不明(Unknown)] のユーザとして記 録されます。

ダウンタイム後、不明のユーザはアイデンティティポリシーのルールに従って再確認され、処 理されます。

## **Firepower Management Center** ハイ アベイラビリティ ペアの構成管理

ハイアベイラビリティ展開では、アクティブなFirepower ManagementCenterのみがデバイスを 管理し、ポリシーを適用できます。両方の Firepower Management Center は継続的な同期状態を 保ちます。

アクティブ状態の Firepower Management Center に障害が発生すると、ハイ アベイラビリティ ペアは縮退状態となります。縮退状態は、スタンバイ状態のアプライアンスを手動でアクティ ブ状態に上げるまで続きます。スタンバイ状態のアプライアンスをアクティブ状態に上げる と、両アプライアンスのメンテナンス モードが終了します。

### **Cisco Threat Intelligence Director (TID)** およびハイ アベイラビリティ構成

ハイ アベイラビリティ構成のアクティブな Firepower Management Center で TID をホスティン グする場合、システムは TID 構成と TID データをスタンバイ Firepower Management Center に 同期しません。フェールオーバー後にデータを復元できるように、アクティブ Firepower Management Center で TID データの定期的なバックアップを実行することを推奨します。

詳細は、TID [データのバックアップおよび復元について](fpmc-config-guide-v63_chapter79.pdf#nameddest=unique_299)を参照してください。

### バックアップ中の **Firepower Management Center** の高可用性動作

Firepower Management Center 高可用性ペアでバックアップを実行する場合、バックアップ動作 によってピア間の同期が一時停止します。この動作中は、引き続きアクティブな Firepower Management Center を使用できますが、スタンバイ ピアを使用することはできません。

バックアップが完了すると、同期が再開され、少しの間、アクティブピアでのプロセスが無効 になります。この一時停止中、[高可用性(High Availability)] ページには、すべてのプロセス が再開されるまでは一時的に保留ページが表示されます。

## **Firepower Management Center** ハイ アベイラビリティのスプリットブレ イン

高可用性ペアのアクティブな Firepower Management Center が(電源の問題、ネットワークや接 続の問題で)ダウンした場合は、スタンバイ Firepower Management Center をアクティブ状態に 昇格させることができます。元のアクティブなピアが起動すると、両方のピアがアクティブで あるとみなされる場合があります。この状態は「スプリットブレイン」と定義されます。この ような状況が発生すると、システムによってアクティブなアプライアンスを選択するように要 求されます。それによって、もう一方のアプライアンスはスタンバイ状態に降格します。

アクティブな Firepower Management Center がダウンした(またはネットワーク障害により切断 された)場合は、高可用性を中断するか、またはロールを切り替えることができます。スタン バイ Firepower Management Center は縮退状態になります。

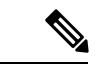

(注)

セカンダリとして使用するアプライアンスがどれであっても、スプリットブレインの解決時に デバイス登録とポリシー設定のすべてが失われます。たとえば、セカンダリに存在し、プライ マリには存在しなかったポリシーへの変更は失われます。Firepower Management Center が両方 のアプライアンスがアクティブな高可用スプリットブレインシナリオである場合に、スプリッ トブレインを解決する前に管理対象デバイスを登録してポリシーを展開する場合は、ハイアベ イラビリティを再確立する前に、ポリシーをエクスポートして、管理対象デバイスを対象のス タンバイ Firepower Management Center から登録解除する必要があります。その後、管理対象デ バイスを登録し、目的のアクティブ Firepower Management Center にポリシーをインポートする ことができます。

## ハイ アベイラビリティ ペアでの **Firepower Management Center** のアッ プグレード

Cisco は、各種の更新プログラムを電子形式で定期的に配信します。更新プログラムには、シ ステム ソフトウェアのメジャーおよびマイナー アップグレードが含まれます。ハイ アベイラ ビリティセットアップでは、これらの更新を両方のFirepower ManagementCenterにインストー ルする必要が生じることがあります。

アップグレード中には、少なくとも 1 つの Firepower Management Center を動作状態に維持して ください。 警告

#### 始める前に

アップグレードに付属しているリリース ノートまたはアドバイザリ テキストを読んでくださ い。リリースノートでは、サポートされるプラットフォーム、互換性、前提条件、警告、特定 のインストールおよびアンインストールの手順など重要なデータが提供されます。

#### 手順

- ステップ1 アクティブ Firepower Management Center の Web インターフェイスにアクセスし、データ同期 を一時停止します (Firepower Management Center [ペア間の通信の一時停止](#page-15-0) (16ページ)を参 照)。
- ステップ **2** スタンバイ Firepower Management Center をアップグレードします(Firepower Management Center でのソフトウェアの更新を参照)。 アップグレードが完了すると、スタンバイユニットがアクティブになります。両方のピアがア クティブになると、ハイアベイラビリティペアが劣化状態(スプリットブレイン)になります。
- ステップ **3** もう一方の Firepower Management Center をアップグレードします。
- ステップ **4** どちらの Firepower Management Center をスタンバイとして使用するかを決定します。同期を一 時停止した後にスタンバイに追加された追加のデバイスまたはポリシーは、アクティブFirepower Management Center に同期されません。その追加のデバイスのみを登録解除し、維持する必要 がある設定をエクスポートします。

新しいアクティブ Firepower Management Center を選択すると、セカンダリとして指定した Firepower Management Center は、同期されていないデバイス登録と展開されたポリシー設定を 失います。

ステップ **5** 最新のポリシーとデバイスに必要なすべての設定を含む新しいアクティブFirepowerManagement Center を選択して、スプリットブレインを解決します。

## **FirepowerManagementCenter**のハイアベイラビリティのトラブルシュー ティング

この項では、Firepower Management Center のハイ アベイラビリティ操作のいくつかの一般的な エラーに関するトラブルシューティング情報を示します。

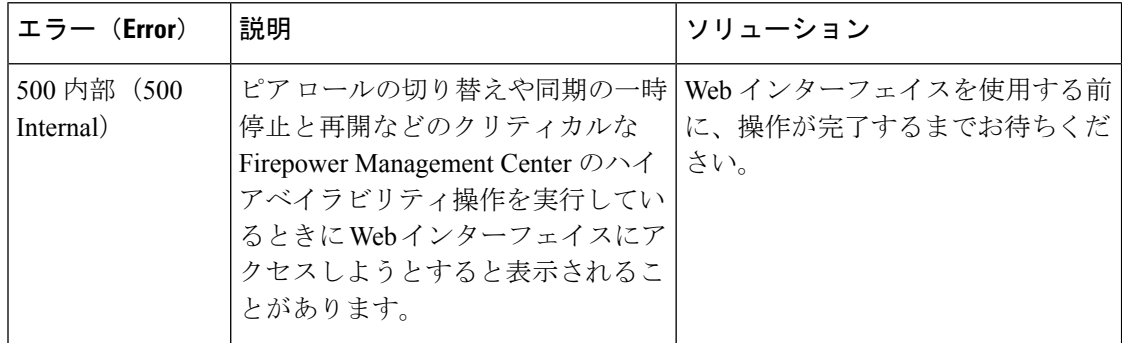

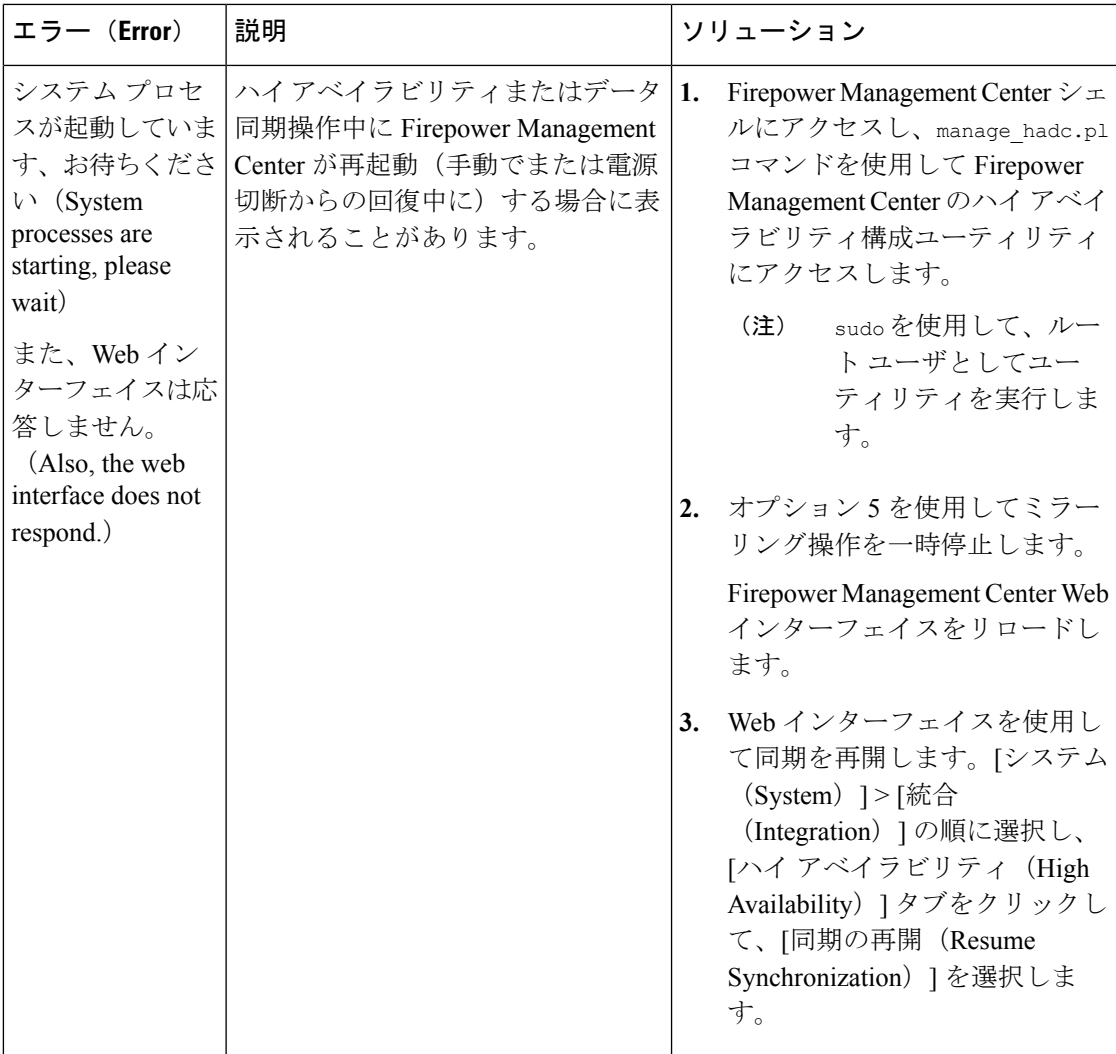

# <span id="page-9-0"></span>**Firepower Management Center** ハイ アベイラビリティの確 立

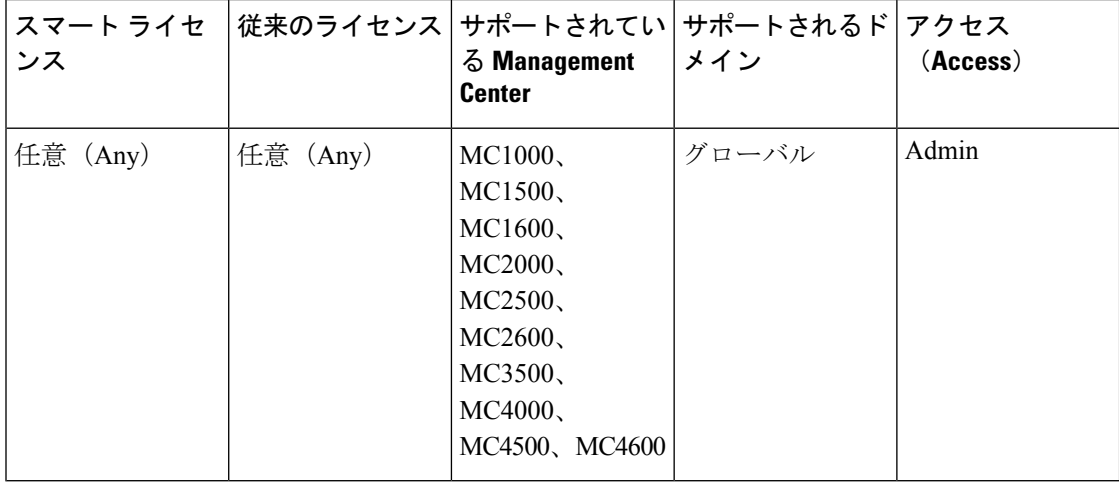

高可用性を確立するには、ピア間の帯域幅とポリシーの数に応じてかなりの時間がかかり、数 時間かかることもあります。また、スタンバイ状態の Firepower Management Center と同期され る必要のある、アクティブ Firepower Management Center に登録されたデバイスの数によっても 異なります。[ハイ アベイラビリティ(High Availability)] ページを表示すると、ハイ アベイ ラビリティ ピアのステータスを確認できます。

#### 始める前に

- 両方の Firepower Management Center がハイ アベイラビリティ システム要件を満足してい ることを確認します。詳細については、Firepower Management Center [高可用性のシステム](#page-1-0) 要件 (2[ページ\)](#page-1-0)を参照してください。
- ハイアベイラビリティを確立するための前提条件を満足していることを確認します。詳細 については、Firepower Management Center のハイ [アベイラビリティを確立するための前提](#page-3-0) 条件 (4[ページ\)を](#page-3-0)参照してください。

- ステップ **1** セカンダリとして指定する Firepower Management Center にログインします。
- ステップ **2 [System]** > **[Integration]**を選択します。
- ステップ **3** [ハイ アベイラビリティ(High Availability)] を選択します。
- ステップ **4** この Firepower Management Center の権限で、[セカンダリ(Secondary)] を選択します。
- ステップ **5** [プライマリ Firepower Management Center ホスト(Primary Firepower Management Center Host)] テキスト ボックスに、プライマリ Firepower Management Center のホスト名または IP アドレス を入力します。

ルーティング可能なアドレスがプライマリ Firepower Management Center に設定されていない場 合は、空白のままにしても構いません。この場合は、[登録キー(Registration Key)] と [一意 の NAT ID (Unique NAT ID) 1の両方のフィールドを使用します。プライマリ ユニットでセカ ンダリ IP アドレスを指定する必要もあります。少なくとも 1 つのユニットの IP アドレスを指 定する必要があります。

- ステップ **6** [登録キー(RegistrationKey)]テキストボックスに、1回限り使用する登録キーを入力します。 登録キーは、ユーザ定義の最大 37 文字の英数字値です。この登録キーはセカンダリおよびプ ライマリ Firepower Management Center の登録に使用されます。
- ステップ **7** プライマリ IP アドレスを指定しなかった場合、またはプライマリ Firepower Management Center でセカンダリ IP アドレスを指定しない場合は、[一意の NAT ID(Unique NAT ID)] フィール ドに一意の英数字 ID を入力します。詳細については、[NAT](fpmc-config-guide-v63_chapter12.pdf#nameddest=unique_392) 環境を参照してください。
- ステップ8 [登録 (Register) ] をクリックします。
- ステップ **9** 管理者アクセス権限を持つアカウントを使用して、プライマリとして指定する Firepower Management Center にログインします。
- ステップ **10 [System]** > **[Integration]**を選択します。
- ステップ **11** [ハイ アベイラビリティ(High Availability)] を選択します。
- ステップ **12** この Firepower Management Center の権限で、[プライマリ(Primary)] を選択します。
- ステップ **13** [セカンダリ Firepower Management Center ホスト(SecondaryFirepower Management Center Host)] テキストボックスに、セカンダリ Firepower Management Center のホスト名または IP アドレス を入力します。

ルーティング可能なアドレスがセカンダリ Firepower Management Center に設定されていない場 合は、空白のままにしても構いません。この場合は、[登録キー(Registration Key)] と [一意 の NAT ID (Unique NAT ID) 1の両方のフィールドを使用します。セカンダリ ユニットでプラ イマリ IP アドレスを指定する必要もあります。少なくとも 1 つのユニットの IP アドレスを指 定する必要があります。

- ステップ **14** [登録キー(Registration Key)] テキストボックスに、ステップ 6 で入力した 1 回限り使用する 登録キーと同じものを入力します。
- ステップ **15** 必要に応じて、[一意の NAT ID(Unique NAT ID)] テキスト ボックスに手順 7 で使用したの と同じ NAT ID を入力します。
- ステップ 16 [登録 (Register) 1をクリックします。

#### 次のタスク

Firepower Management Center ハイ アベイラビリティ ペアを確立すると、アクティブ Firepower Management Center に登録されたデバイスが自動的にスタンバイ Firepower Management Center に登録されます。

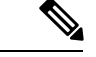

登録済みのデバイスに NAT IP アドレスが割り当てられている場合、デバイスの自動登録は失 敗し、セカンダリ Firepower Management Center の [ハイ アベイラビリティ(High Availability)] ページには、そのデバイスがローカルで保留中であると表示されます。次に、スタンバイ Firepower Management Center の [ハイ アベイラビリティ(High Availability)] ページで、異なる NAT IP アドレスをデバイスに割り当てることができます。自動登録がスタンバイ Firepower Management Center で失敗しても、デバイスがアクティブな Firepower Management Center に登 録されているように見える場合は、Firepower Management Center のハイ [アベイラビリティにお](#page-13-0) [けるデバイス登録を解決するための](#page-13-0) CLI の使用 (14 ページ) を参照してください。 (注)

# <span id="page-11-0"></span>**Firepower Management Center** ハイ アベイラビリティ ス テータスの表示

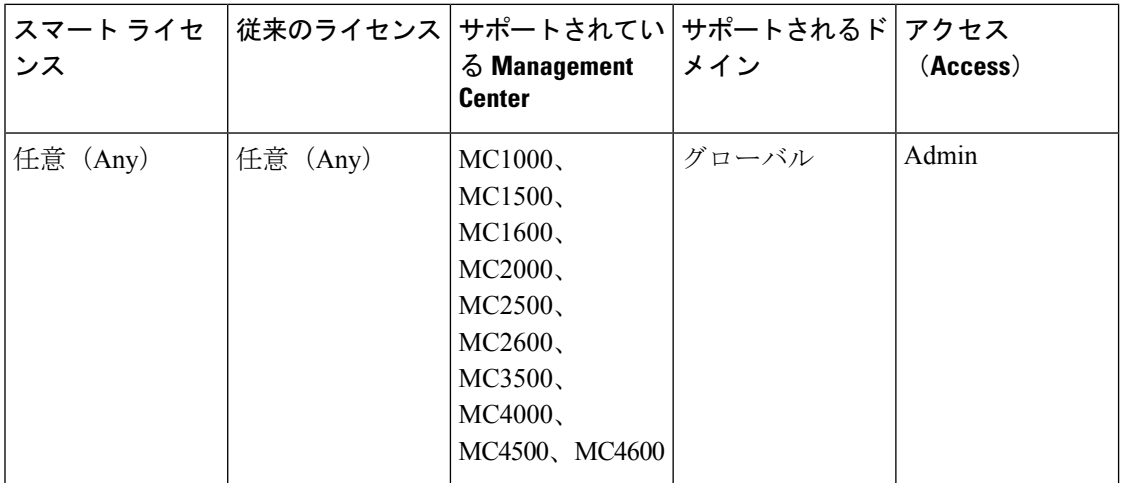

アクティブおよびスタンバイ Firepower Management Center を識別した後、ローカル Firepower Management Center とそのピアに関する情報を表示できます。

(注)

このコンテキストでは、ローカル ピアは、システム ステータスを表示するアプライアンスを 参照します。リモートピアは、アクティブステータスかスタンバイステータスかに関係なく、 その他のアプライアンスを参照します。

#### 手順

ステップ **1** 高可用性を使用してペアにした Firepower Management Center のいずれかにログインします。

ステップ **2 [System]** > **[Integration]**を選択します。

ステップ3 [ハイアベイラビリティ (High Availability)] を選択します。 次の情報を表示できます。

#### サマリー情報

- ハイ アベイラビリティ ペアのヘルス ステータス
- ハイ アベイラビリティ ペアの現在の同期ステータス
- アクティブ ピアの IP アドレスと最後に同期された時間
- スタンバイ ピアの IP アドレスと最後に同期された時間

#### システム ステータス

- 両方のピアの IP アドレス
- 両方のピアのオペレーティング システム
- 両方のピアのソフトウェア バージョン
- 両方のピアのアプライアンス モデル

# <span id="page-12-0"></span>**Firepower Management Center** ハイ アベイラビリティ ペア で同期される設定

2 つの Firepower Management Center の間でハイ アベイラビリティを確立すると、次の設定デー タが同期されます。

- ライセンスの付与資格
- アクセス コントロール ポリシー
- 侵入ルール
- マルウェアおよびファイル ポリシー
- DNS ポリシー
- アイデンティティ ポリシー
- SSL ポリシー
- プレフィルタ ポリシー
- ネットワーク検出ルール
- アプリケーション ディテクタ
- 相関ポリシー ルール
- アラート(Alerts)
- スキャナ(Scanners)
- 応答グループ
- イベントを調査するための外部リソースのコンテキスト クロス起動
- Cisco Security Packet Analyzer との統合
- 修復設定。ただし、両方の Firepower Management Center にカスタム モジュールをインス トールする必要があります。修復設定の詳細については、[修復モジュールの管理](fpmc-config-guide-v63_chapter110.pdf#nameddest=unique_396)を参照し てください。

# <span id="page-13-0"></span>**Firepower Management Center** のハイ アベイラビリティに おけるデバイス登録を解決するための **CLI** の使用

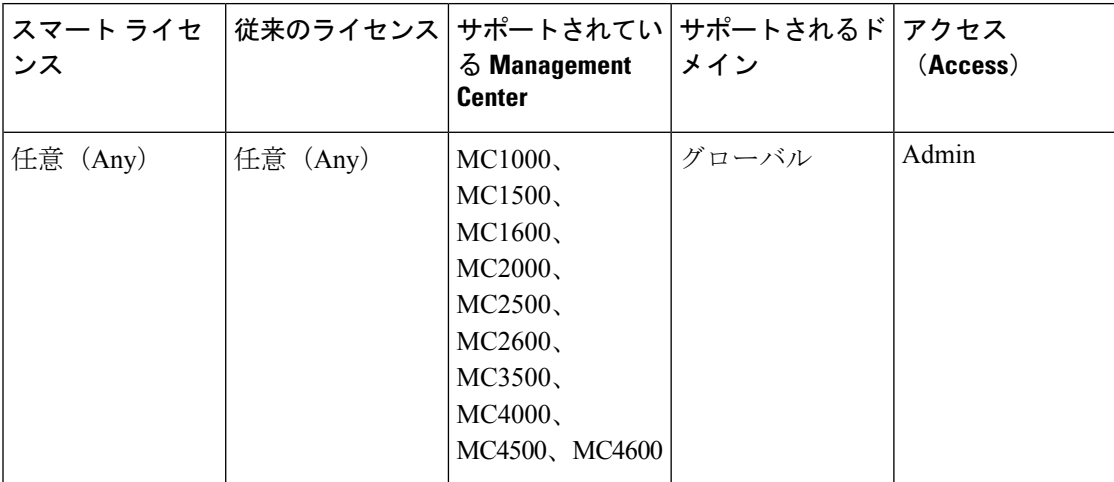

自動デバイス登録がスタンバイ Firepower Management Center で失敗したものの、アクティブ Firepower Management Center に登録されたと表示される場合、次の手順を実行します。

- ステップ **1** アクティブ Firepower Management Center からデバイスの登録を解除します。
- ステップ **2** 影響受けるデバイスの CLI にログインします。
- ステップ **3** CLI コマンド configure manager delete を実行します。 このコマンドは、現在の Firepower Management Center を無効にして削除します。
- ステップ **4** CLI コマンド configure manager add を実行します。 このコマンドは、デバイスを設定して Firepower Management Center への接続を開始します。
- デバイスのリモート管理を、アクティブな Firepower Management Center の場合のみ設 ヒント 定します。ハイアベイラビリティを確立すると、デバイスは自動的に追加され、スタ ンバイ Firepower Management Center によって管理されます。
- ステップ **5** アクティブ Firepower Management Center にログインし、デバイスを登録します。

# <span id="page-14-0"></span>**Firepower Management Center** ハイ アベイラビリティ ペア におけるピアの切り替え

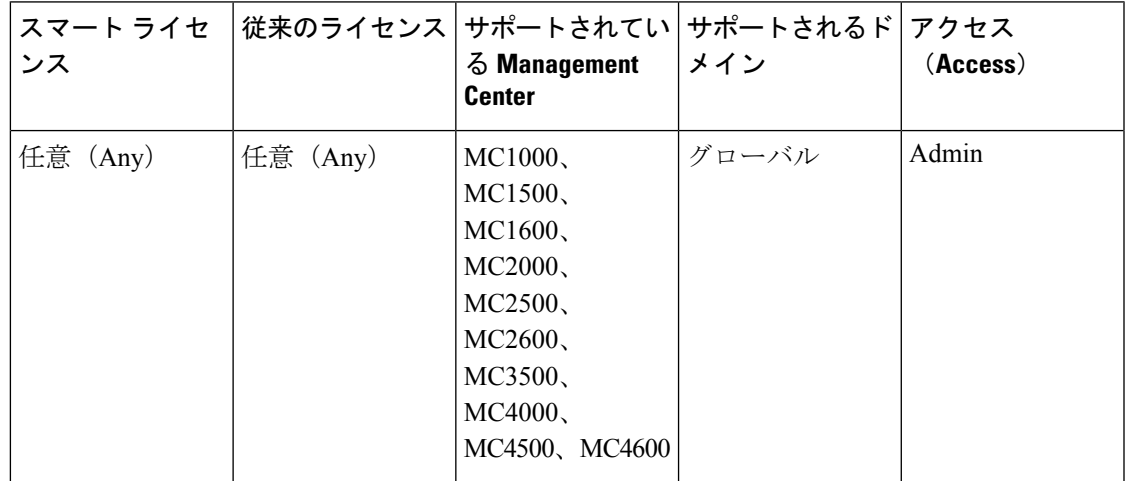

システムでは一部の機能をアクティブ Firepower Management Center に制限しているため、その アプライアンスで障害が発生した場合は、スタンバイ Firepower Management Center をアクティ ブ ステータスにプロモートする必要があります。

- ステップ **1** 高可用性を使用してペアにした Firepower Management Center のいずれかにログインします。
- ステップ **2 [System]** > **[Integration]**を選択します。
- ステップ3 [ハイアベイラビリティ (High Availability)] を選択します。
- ステップ **4** [ピア ロールの切り替え(Switch Peer Roles)] を選択して、ローカル ロールをアクティブから スタンバイ、またはスタンバイからアクティブに変更します。プライマリまたはセカンダリの 指定は変更されずに、2 つのピア間でロールが切り替わります。

# <span id="page-15-0"></span>**Firepower Management Center** ペア間の通信の一時停止

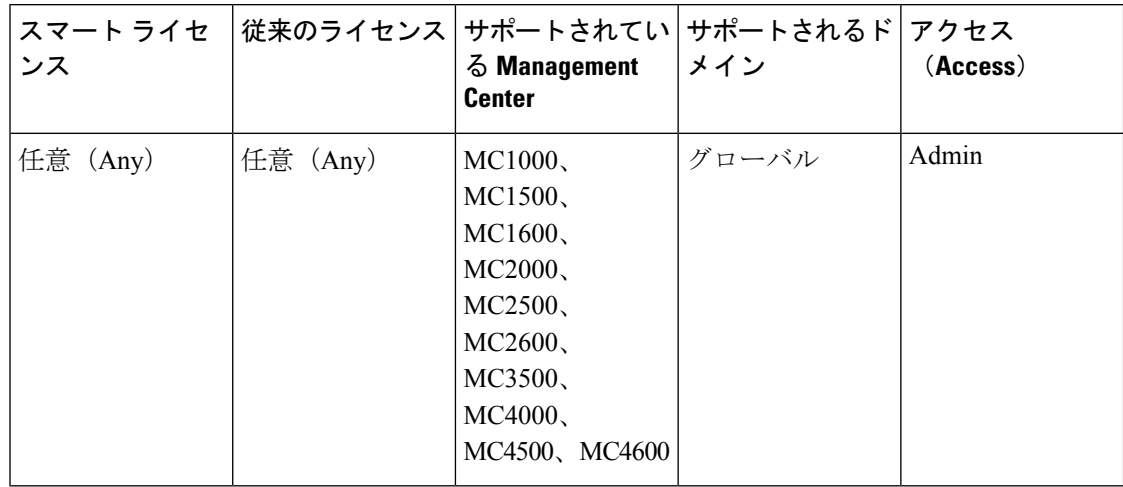

一時的に高可用性を無効にする場合は、Firepower Management Center 間の通信チャネルを無効 にすることができます。アクティブ ピアの同期を一時停止した場合は、スタンバイ ピアまた はアクティブ ピアのいずれでも同期を再開できます。ただし、スタンバイ ピアで同期を一時 停止した場合、同期の再開はスタンバイ ピアでのみ可能になります。

- ステップ **1** 高可用性を使用してペアにした Firepower Management Center のいずれかにログインします。
- ステップ **2 [System]** > **[Integration]**を選択します。
- ステップ3 [ハイアベイラビリティ (High Availability) ] を選択します。
- ステップ **4** [同期の一時停止(Pause Synchronization)] を選択します。

# <span id="page-16-0"></span>**Firepower Management Center** ペア間の通信の再開

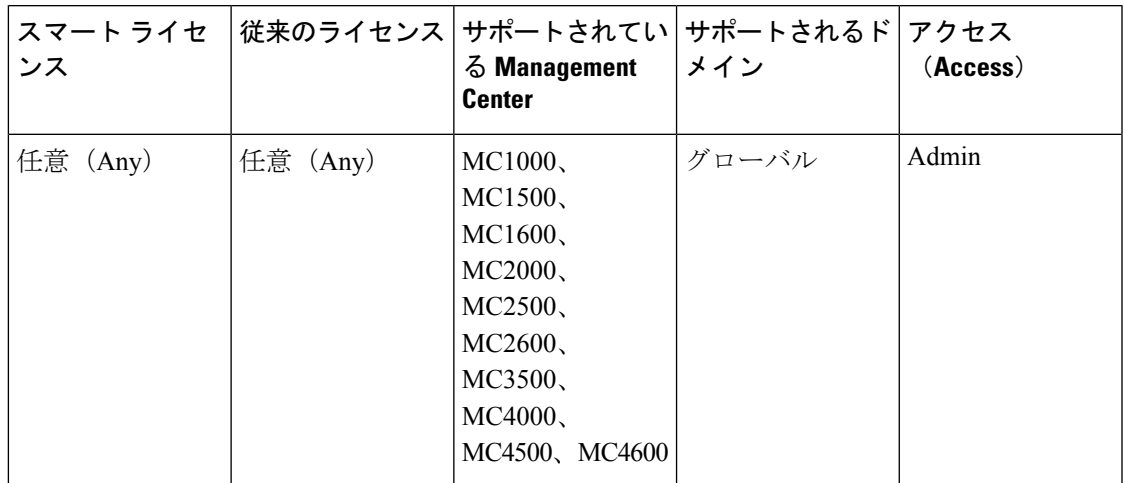

一時的に高可用性を無効にしている場合は、Firepower Management Center 間の通信チャネルを 有効にすることで、高可用性を再開することができます。アクティブユニットで同期を一時停 止した場合、スタンバイ ユニットまたはアクティブ ユニットのいずれでも同期を再開できま す。ただし、スタンバイユニットで同期を一時停止した場合、同期の再開はスタンバイユニッ トでのみ可能になります。

- ステップ **1** 高可用性を使用してペアにした Firepower Management Center のいずれかにログインします。
- ステップ **2 [System]** > **[Integration]**を選択します。
- ステップ **3** [ハイ アベイラビリティ(High Availability)] を選択します。
- ステップ4 [同期の再開 (Resume Synchronization) ] を選択します。

# <span id="page-17-0"></span>高可用性ペアの **Firepower Management Center** の **IP** アドレ スの変更

| スマート ライセ<br>ンス | 従来のライセンス サポートされてい サポートされるド アクセス | る Management<br><b>Center</b>                                                                  | メイン   | (Access) |
|----------------|---------------------------------|------------------------------------------------------------------------------------------------|-------|----------|
| 任意 (Any)       | 任意 (Any)                        | MC1000<br>MC1500<br>MC1600<br>MC2000<br>MC2500<br>MC2600<br>MC3500<br>MC4000<br>MC4500, MC4600 | グローバル | Admin    |

(注)

7000 および 8000 シリーズ 管理対象デバイスのリモート管理を編集しているときに、このト ピックにたどり着いた場合は、[管理対象デバイスでのリモート管理の編集](fpmc-config-guide-v63_chapter22.pdf#nameddest=unique_400)を参照してくださ い。

高可用性ピアのいずれかの IP アドレスを変更すると、高可用性が低下した状態になります。 高可用性を回復するには、手動で IP アドレスを変更する必要があります。

#### 手順

- ステップ **1** 高可用性を使用してペアにした Firepower Management Center のいずれかにログインします。
- ステップ **2 [System]** > **[Integration]**を選択します。
- ステップ3 [ハイアベイラビリティ (High Availability)] を選択します。
- ステップ4 [ピア マネージャ (Peer Manager) ] を選択します。
- ステップ5 編集アイコン (2) を選択します。
- ステップ **6** アプライアンスの表示名を入力します。この表示名は、Firepower システムのコンテキストで のみ使用されます。

別の表示名を入力しても、アプライアンスのホスト名は変更されません。

ステップ1 完全修飾ドメイン名を入力するか、ローカル DNS で有効な IP アドレス (ホスト名) に解決さ れる名前、またはホストの IP アドレスを入力します。

ステップ **8 [**保存(**Save**)**]** を選択します。

# <span id="page-18-0"></span>**Firepower Management Center** ハイ アベイラビリティの無 効化

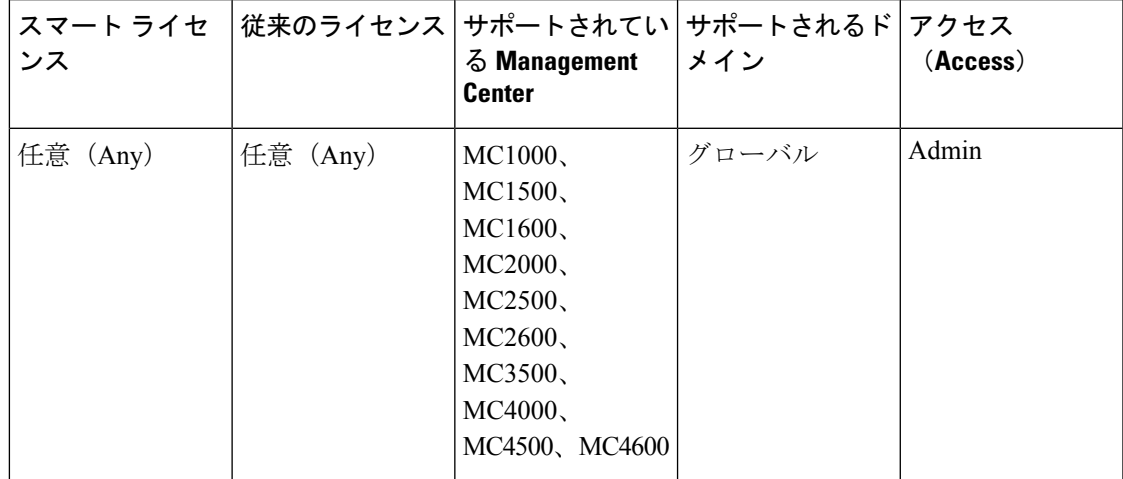

#### 手順

ステップ **1** ハイアベイラビリティペアのいずれか一方のFirepower ManagementCenterにログインします。

ステップ **2 [System]** > **[Integration]**を選択します。

ステップ3 [ハイアベイラビリティ (High Availability) ] を選択します。

ステップ **4** [ハイ アベイラビリティの解消(Break High Availability)] を選択します。

- ステップ **5** 管理対象デバイスを処理するための以下のいずれかのオプションを選択します。
	- この Firepower Management Center を使用してすべての管理対象デバイスを制御する場合に は、[このコンソールから登録済みデバイスを管理(Manage registered devices from this console) 1を選択します。すべてのデバイスがピアから登録解除されます。
	- 他の Firepower Management Center を使用してすべての管理対象デバイスを制御する場合に は、[ピアコンソールから登録済みデバイスを管理(Manage registered devices from peer console)] を選択します。すべてのデバイスがこの Firepower Management Center から登録 解除されます。
	- デバイスの管理をまとめて停止する場合には、[両方のコンソールからの登録済みデバイ スの管理を停止 (Stop managing registered devices from both consoles) 1を選択します。すべ てのデバイスが両方の Firepower Management Center から登録解除されます。

セカンダリ Firepower Management Center から登録済みデバイスを管理する場合、その デバイスはプライマリ Firepower Management Center から登録解除されます。そのデバ イスは、セカンダリ Firepower Management Center によって管理されるように登録され ます。ただし、そのデバイスに適用されていたライセンスは、ハイアベイラビリティ の中断操作のために登録解除されます。次に、セカンダリFirepowerManagementCenter からデバイス上でライセンスを再登録(有効化)する必要があります。詳細について は、[管理対象デバイスからのスマートライセンスの移動または削除](fpmc-config-guide-v63_chapter5.pdf#nameddest=unique_175)を参照してくださ い。 (注)

ステップ **6** [OK] をクリックします。

# <span id="page-19-0"></span>ハイ アベイラビリティ ペアでの **Firepower Management Center** の交換

Firepower ManagementCenterハイアベイラビリティペアで障害が発生したユニットを交換する 必要がある場合は、次に示すいずれかの手順に従う必要があります。次の表に、4 つの障害シ ナリオとそれに対応する交換手順を示します。

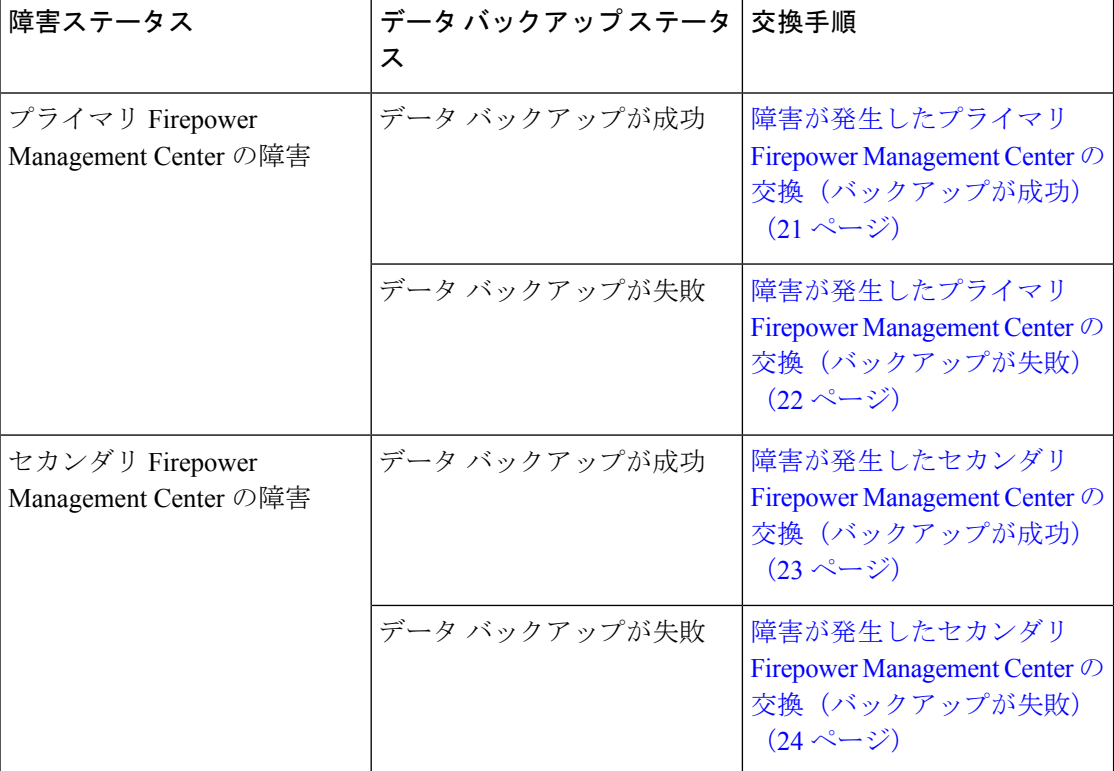

## <span id="page-20-0"></span>障害が発生したプライマリ **Firepower Management Center** の交換(バッ クアップが成功)

2つの Firepower Management Center (FMC1 と FMC2) がハイ アベイラビリティ ペアを構成し ています。FMC1 がプライマリ、FMC2 がセカンダリです。このタスクでは、プライマリから のデータ バックアップが成功した場合に、障害が発生したプライマリ Firepower Management Center(FMC1)を交換する手順を説明します。

#### 始める前に

障害が発生したプライマリ Firepower Management Center からのデータ バックアップが成功した ことを確認します。

#### 手順

- ステップ **1** サポートに連絡して、障害が発生した Firepower Management Center(FMC1)の交換を要請し ます。
- ステップ2 プライマリ Firepower Management Center (FMC1) で障害が発生した場合は、セカンダリ Firepower Management Center (FMC2) の Web インターフェイスにアクセスしてピアを切り替えます。詳 細については、Firepower Management Center [ハイアベイラビリティペアにおけるピアの切り替](#page-14-0) え (15[ページ\)](#page-14-0)を参照してください。

これにより、セカンダリ Firepower Management Center(FMC2)がアクティブに昇格します。

プライマリFirepowerManagementCenter(FMC1)の交換が完了するまで、FMC2をアクティブ Firepower Management Center として使用できます。

- Firepower Management Center ハイ アベイラビリティを FMC2 から分断しないでくださ い。分断すると、(障害前に)FMC1 から FMC2 に同期されていた従来のライセンス とスマートライセンスがFMC2から削除されるため、FMC2から展開アクションを実 行できなくなります。 警告
- ステップ **3** FMC1 と同じソフトウェア バージョンを使用して交換用 Firepower Management Center を再イ メージ化します。
- ステップ **4** FMC1 から取得したデータ バックアップを新しい Firepower Management Center に復元します。
- ステップ **5** FMC2 と適合するのに必要な Firepower Management Center パッチ、地理位置情報データベース (GeoDB)更新、脆弱性データベース(VDB)更新、システムソフトウェア更新をインストー ルします。

これで、新しい Firepower Management Center と FMC2 の両方がアクティブ ピアとなるため、 ハイ アベイラビリティがスプリットブレイン状態になります。

ステップ **6** Firepower Management Center Web インターフェイスからアクティブ アプライアンスを選択する よう求めるプロンプトが出されたら、FMC2 をアクティブとして選択します。

> これにより、FMC2の最新の設定が新しいFirepowerManagement Center (FMC1)に同期されま す。

- ステップ7 設定が正常に同期されたら、セカンダリ Firepower Management Center (FMC2) の Webインター フェイスにアクセスし、役割を切り替えてプライマリ Firepower Management Center(FMC1) をアクティブにします。詳細については、Firepower Management Center ハイ [アベイラビリティ](#page-14-0) [ペアにおけるピアの切り替え](#page-14-0) (15 ページ)を参照してください。
- ステップ **8** 新しい Firepower Management Center(FMC1)で受け取った従来のライセンスを適用し、古い ライセンスを削除します。詳細については、クラシック [ライセンスの生成と](fpmc-config-guide-v63_chapter5.pdf#nameddest=unique_245) Firepower [Management](fpmc-config-guide-v63_chapter5.pdf#nameddest=unique_245) Center への追加を参照してください。

スマート ライセンスはシームレスに機能します。

#### 次のタスク

これで、ハイ アベイラビリティが再確立されたため、プライマリおよびセカンダリ Firepower Management Center が正常に動作するようになります。

## <span id="page-21-0"></span>障害が発生したプライマリ **Firepower Management Center** の交換(バッ クアップが失敗)

2つの Firepower Management Center (FMC1 と FMC2) がハイ アベイラビリティ ペアを構成し ています。FMC1 がプライマリ、FMC2 がセカンダリです。このタスクでは、プライマリから のデータ バックアップが失敗した場合に、障害が発生したプライマリ Firepower Management Center (FMC1) を交換する手順を説明します。

#### 手順

- ステップ1 サポートに連絡して、障害が発生した Firepower Management Center (FMC1) の交換を要請し ます。
- ステップ2 プライマリ Firepower Management Center (FMC1) で障害が発生した場合は、セカンダリ Firepower Management Center (FMC2)のWebインターフェイスにアクセスしてピアを切り替えます。詳 細については、Firepower ManagementCenter[ハイアベイラビリティペアにおけるピアの切り替](#page-14-0) え (15 [ページ\)](#page-14-0)を参照してください。

これにより、セカンダリ Firepower Management Center (FMC2) がアクティブに昇格します。

プライマリ Firepower Management Center (FMC1)の交換が完了するまで、FMC2をアクティブ Firepower Management Center として使用できます。

- Firepower Management Center ハイ アベイラビリティを FMC2 から分断しないでくださ い。分断すると、(障害前に)FMC1 から FMC2 に同期されていた従来のライセンス とスマートライセンスがFMC2から削除されるため、FMC2から展開アクションを実 行できなくなります。 警告
- ステップ **3** FMC1 と同じソフトウェア バージョンを使用して交換用 Firepower Management Center を再イ メージ化します。
- ステップ **4** FMC2 と適合するのに必要な Firepower Management Center パッチ、地理位置情報データベース (GeoDB)更新、脆弱性データベース(VDB)更新、システムソフトウェア更新をインストー ルします。
- ステップ5 Firepower Management Center (FMC2) を Cisco Smart Software Manager から登録解除します。詳 細については、Cisco Smart Software Manager からの Firepower [Management](fpmc-config-guide-v63_chapter5.pdf#nameddest=unique_174) Center の登録解除を 参照してください。

Cisco Smart Software Manager から Firepower Management Center の登録を解除すると、バーチャ ル アカウントから Management Center が削除されます。Firepower Management Center リリース に関連付けられているライセンス権限はすべて、ご使用のバーチャルアカウントに戻ります。 登録解除後、Firepower Management Center は適用モードになり、ライセンスが適用される機能 に対する更新および変更が許可されなくなります。

ステップ **6** セカンダリ Firepower Management Center(FMC2)の Web インターフェイスにアクセスして、 Firepower Management Center ハイ アベイラビリティを分断します。詳細については、[Firepower](#page-18-0) Management Center ハイ [アベイラビリティの無効化](#page-18-0) (19ページ)を参照してください。管理 対象デバイスを処理する方法を選択するよう求められたら、[このコンソールから登録済みデ バイスを管理 (Manage registered devices from this console) 1を選択します。

> これにより、セカンダリ Firepower Management Center (FMC2)に同期されていた従来のライ センスとスマートライセンスが削除されるため、FMC2から展開アクティビティを実行できな くなります。

- ステップ **7** Firepower ManagementCenterハイアベイラビリティを再確立するために、Firepower Management Center (FMC2) をプライマリ、Firepower Management Center (FMC1) をセカンダリとして設 定します。詳細については、Firepower Management Center ハイ [アベイラビリティの確立](#page-9-0) (10 [ページ\)](#page-9-0)を参照してください。
- ステップ **8** 新しい Firepower Management Center(FMC1)で受け取った従来のライセンスを適用し、古い ライセンスを削除します。詳細については、クラシック [ライセンスの生成と](fpmc-config-guide-v63_chapter5.pdf#nameddest=unique_245) Firepower [Management](fpmc-config-guide-v63_chapter5.pdf#nameddest=unique_245) Center への追加を参照してください。
- ステップ9 スマートライセンスをプライマリ Firepower Management Center (FMC2) に登録します。詳細 については、スマート [ライセンスの登録を](fpmc-config-guide-v63_chapter5.pdf#nameddest=unique_182)参照してください。

#### 次のタスク

これで、ハイ アベイラビリティが再確立されたため、プライマリおよびセカンダリ Firepower Management Center が正常に動作するようになります。

## <span id="page-22-0"></span>障害が発生したセカンダリ **Firepower Management Center** の交換(バッ クアップが成功)

2つの Firepower Management Center (FMC1 と FMC2) がハイ アベイラビリティ ペアを構成し ています。FMC1 がプライマリ、FMC2 がセカンダリです。このタスクでは、セカンダリから のデータ バックアップが成功した場合に、障害が発生したセカンダリ Firepower Management Center(FMC2)を交換する手順を説明します。

#### 始める前に

障害が発生したセカンダリFirepower ManagementCenterからのデータバックアップが成功した ことを確認します。

#### 手順

- ステップ **1** サポートに連絡して、障害が発生した Firepower Management Center(FMC2)の交換を要請し ます。
- ステップ **2** 引き続きプライマリ Firepower Management Center(FMC1)をアクティブ Firepower Management Center として使用します。
- ステップ **3** FMC2 と同じソフトウェア バージョンを使用して交換用 Firepower Management Center を再イ メージ化します。
- ステップ **4** FMC2 から取得したデータ バックアップを新しい Firepower Management Center に復元します。
- ステップ **5** FMC1 と適合するのに必要な Firepower Management Center パッチ、地理位置情報データベース (GeoDB)更新、脆弱性データベース(VDB)更新、システムソフトウェア更新をインストー ルします。
- ステップ **6** 新しい Firepower Management Center(FMC2)の Web インターフェイスからデータ同期を再開 して(停止されていた場合)、プライマリ Firepower Management Center (FMC1)の最新の設 定を同期させます。詳細については、Firepower Management Center [ペア間の通信の再開](#page-16-0) (17 [ページ\)](#page-16-0)を参照してください。

従来のライセンスとスマート ライセンスはシームレスに機能します。

#### 次のタスク

これで、ハイ アベイラビリティが再確立されたため、プライマリおよびセカンダリ Firepower Management Center が正常に動作するようになります。

## <span id="page-23-0"></span>障害が発生したセカンダリ **Firepower Management Center** の交換(バッ クアップが失敗)

2つの Firepower Management Center(FMC1 と FMC2)がハイ アベイラビリティ ペアを構成し ています。FMC1 がプライマリ、FMC2 がセカンダリです。このタスクでは、セカンダリから のデータ バックアップが失敗した場合に、障害が発生したセカンダリ Firepower Management Center(FMC2)を交換する手順を説明します。

#### 手順

ステップ **1** サポートに連絡して、障害が発生した Firepower Management Center(FMC2)の交換を要請し ます。

- ステップ **2** 引き続きプライマリ Firepower Management Center(FMC1)をアクティブ Firepower Management Center として使用します。
- ステップ **3** FMC2 と同じソフトウェア バージョンを使用して交換用 Firepower Management Center を再イ メージ化します。
- ステップ **4** FMC1 と適合するのに必要な Firepower Management Center パッチ、地理位置情報データベース (GeoDB)更新、脆弱性データベース(VDB)更新、システムソフトウェア更新をインストー ルします。
- ステップ5 プライマリ Firepower Management Center (FMC1) の Web インターフェイスにアクセスして、 Firepower Management Center ハイ アベイラビリティを分断します。詳細については、[Firepower](#page-18-0) Management Center ハイ[アベイラビリティの無効化](#page-18-0) (19ページ)を参照してください。管理 対象デバイスを処理する方法を選択するよう求められたら、[このコンソールから登録済みデ バイスを管理(Manage registered devices from this console)] を選択します。
- ステップ **6** Firepower ManagementCenterハイアベイラビリティを再確立するために、Firepower Management Center (FMC1) をプライマリ、Firepower Management Center (FMC2) をセカンダリとして設 定します。詳細については、Firepower Management Center ハイ [アベイラビリティの確立](#page-9-0) (10 [ページ\)](#page-9-0)を参照してください。
	- ハイ アベイラビリティが正常に確立されると、プライマリ Firepower Management Center (FMC1) の最新の設定がセカンダリ Firepower Management Center (FMC2) に同期されま す。
	- 従来のライセンスとスマート ライセンスはシームレスに機能します。

#### 次のタスク

これで、ハイ アベイラビリティが再確立されたため、プライマリおよびセカンダリ Firepower Management Center が正常に動作するようになります。

**Firepower Management Center** のハイ アベイラビリティ